# **Trainer-Material**

# **Digitale Fotografie/ Bildbearbeitung für Anfänger**

Version 3. November 2003

**© Günter Born**

## **2 Modul 4: Digitale Fotografie & Bildbearbeitung**

#### © Günter Born, 2003

Das Material unterliegt dem Copyright des Autors Günter Born.

Die Informationen in diesem Produkt werden ohne Rücksicht auf einen eventuellen Patentschutz veröffentlicht. Warennamen werden ohne Gewährleistung der freien Verwendbarkeit benutzt. Fast alle Hardware- und Softwarebezeichnungen, die in diesem Dokument erwähnt werden, sind gleichzeitig auch eingetragene Warenzeichen oder sollten als solche betrachtet werden.

Bei der Zusammenstellung von Text und Abbildungen wurde mit größter Sorgfalt gearbeitet. Trotzdem können Fehler nicht ausgeschlossen werden. Verlag, Herausgeber und Autor können für fehlerhafte Angaben und deren Folgen weder eine juristische Verantwortung noch irgendeine Haftung übernehmen.

Alle Rechte vorbehalten, auch die der fotomechanischen Wiedergabe und der Speicherung in elektronischen Medien. Die gewerbliche Nutzung der in diesem Produkt gezeigten Modelle und Arbeiten ist nicht zulässig.

Verlag und Autor erlauben freundlicherweise die kostenlose Verwendung dieser Unterlage in (Senioren-)Computerkursen, sofern die Unterlage als Ganzes und ohne Gebühr (erlaubt sind lediglich angemessene Kopierkosten) dem Teilnehmer zur Verfügung gestellt wird.

Eine Verwendung von Auszügen, die Abwandlung, Einbindung in andere Publikation etc. ist ohne schriftlichen Zustimmung des Autors unzulässig.

#### **Quellen:**

Das in diesem Dokument referenzierte Material entstammt den folgenden von Günter Born verfassten Publikationen:

»Digitale Fotografie - leichter Einstieg für Senioren«, ISBN 3-8272-6328-X »Computer - leichter Einstieg für Senioren«, ISBN 3-8272-6525-8 »Office - leichter Einstieg für Senioren«, ISBN 3-8272-6251-8 »Computer Easy - alles rund um den PC «, ISBN 3-8272-6558-4

Die Publikationen sind erschienen im Markt + Technik Verlag München

Pearson Education Deutschland GmbH Martin-Kollar-Str. 10-12 81829 München www.mut.de

Das Begleitmaterial lässt sich in der aktuellen Fassung von der Webseite *www.borncity.de* im Bereich »Senioren« herunterladen.

## **Modul 4: Digitale Fotografie & Bildbearbeitung**

Voraussetzung für diesen Kurs ist, dass der Teilnehmer über gute Windows-Kenntnisse verfügt (der Einsteigerkurs und das Wissen zum Aufsteigerkurs müssen sitzen). Oder es müssen adäquate Kenntnisse vorhanden sein. Wer noch mit der Maus "kämpft" hat in diesem Kurs nichts zu suchen. Inhalt des Kurses ist es die Teilnehmer in die Technik der digitalen Fotografie sowie in den Umgang mit Bildern einzuführen. Zum Üben zwischen den Kurseinheiten sollten die jeweilige Teilnehmer Zugriff auf einen eigenen Computer (ab Windows 98) haben.

## **Das lernen die Teilnehmer in diesem Kurs:**

- ? Die Grundlagen der digitalen Fotografie kennen (Übersicht über digitale Kameras, Kauftipps, Übersicht über sonstige Geräte wie Scanner, Kartenleser etc.)
- ? Fotos aus diversen Quellen auf den Computer zu übernehmen: (Übernahme von Bildern aus Digitalkameras, entweder direkt oder per Kartenleser, Übernahme von Foto-CDs, Scannen von Papierabzügen oder Dias, Fotos richtig speichern und organisieren)
- ? Bilder am Computer ansehen und weiter nutzen (Bilder und Fotos am Computer ansehen, Diashows erstellen, Hinweise auf Brennen von Foto-CDs und DVDs, Fotos in Einladungen und E-Mails nutzen, Fotos als Album im Web erstellen)
- ? Wie man zu Papierabzügen kommt (Selbst drucken mit Vor- und Nachteilen, Laborarbeiten mit Vor- und Nachteilen, was man an Software und Technik braucht)
- ? Bildbearbeitung am Computer (welche Möglichkeiten/Programme gibt es, was kann ich tun, wie geht es konkret mit XnView).

Ziel ist es, den Teilnehmer(inne)n einen Überblick zu geben, was sich mit dem Thema Digitale Fotografie alles machen lässt (sowohl mit Digitalkameras als auch mit der alten Filmkamera). Die Teilnehmer sollen anschließend die Technik kennen, die wichtigsten Funktionen nutzen und Bilder bearbeiten können.

## **Anmerkungen für die Tutoren**

Der Kurs zielt auf Personen, die sich gezielt für den Umgang mit dem Medium Digitale Fotografie oder der Bearbeitung von Bildern am Computer interessieren. Es muss vorausgesetzt werden, dass dieser Kreis den Umgang mit Windows beherrscht (also weiß, wie ein Fenster geöffnet, in der Größe angepasst wird, wie sich speichern lässt etc.).

## **4 Modul 4: Digitale Fotografie & Bildbearbeitung**

Der Kurs soll nicht die Technik zum Fotografieren vermitteln. Man kann aber, je nach Erfahrung des Tutors und den Wünschen der Teilnehmer auf Tipps und Techniken eingehen.

## **HINWEIS**

Ein Problem dürfte wohl die Technikausstattung in den Schulungsräumen sein. Eine Digitalkamera und ein Scanner sollten für praktische Versuche vorhanden sein. Zudem empfiehlt sich die Verwendung eines Lesegeräts für Speicherkarten. In eigenen Kursen habe ich zudem jeweils eine Foto-CD und eine selbstgebrannte CD mit Ansichtsmaterial (Fotodateien mit roten Augen, unschönen Ausschnitten etc.) dabei. Als praktisches Programm zur Fotobearbeitung bietet sich das für private Zwecke kostenlos für Windows verfügbare Programm XnView (*www.xnview.de)* an, welches intuitiv zu bedienen ist und die wichtigsten Funktionen besitzt.

Der Kursinhalt wurde durch Erfahrungen aus einem Seniorenkurs sowie durch Erfahrungen beim Schreiben des Titels »Digitale Fotografie leichter Einstieg für Senioren« geprägt. Der Trainer sollte sich aber am Leistungsvermögen der TeilnehmerInnen orientieren.

## **Hilfreiches zum Arbeiten**

Bitte denken Sie daran, dass die Zielgruppe Sachen nicht mehr so gut behält und teilweise physiologische Probleme (Motorik, Sehstärke etc.) hat. Hier noch einige Tipps für die Tutoren:

Stellen Sie bitte den **Bildschirm** auf eine **Auflösung** von **800x640** Bildpunkten. Die meisten Systeme sind auf 1024x768 Bildpunkte eingestellt. Die Darstellung ist für Brillenträger schlecht erkennbar, die Schaltflächen (z.B. *Minimieren*, *Maximieren*, *Schließen*) sind dann zu klein, um mit der Maus leicht angeklickt zu werden.

Noch was: manchmal ist es hilfreich, wenn sich die Teilnehmer ggf. etwas selbst notieren (auf einen Block).

## **Notizen**

# **Gliederung der Kurseinheiten**

Der Grundkurs ist in vier Lerneinheiten untergliedert. Je Lerneinheit sind zwei Stunden vorgesehen.

## **Lerneinheit 1**

Zur Auflockerung: Befragung der TeilnehmerInnen über Vorkenntnisse und Erwartungen an den Kurs. Wegbeschreibung, was "wir im Kurs machen":

- ? Die Grundlagen der digitalen Fotografie kennenlernen
- ? Fotos auf den Computer übernehmen, speichern und organisieren,
- ? Bilder am Computer ansehen und weiter nutzen
- ? Die Möglichkeiten zum Erstellen von Papierabzügen kennen
- ? Bildbearbeitung am Computer mit XnView

Damit erhalten die Teilnehmer einen kurzen Abriss, was auf sie zukommt. Danach geht es in die Details der ersten Lerneinheit.

## **HINWEIS**

Die Teilnehmer können die wichtigsten Grundlagen zur Texteingabe aus dem Markt + Technik-Titel »Digitale Fotografie - leichter Einstieg für Senioren« nachschlagen. Dort finden sich Schritt-für-Schritt-Übungen, mit denen die notwendigen Techniken interaktiv erlernt werden können.

## **Womit kann ich digitale Bilder erzeugen und was muss ich wissen?**

Auf die Möglichkeiten eingehen, Fotodateien auf den Computer zu bekommen:

- ? Über Digitalkameras direkte Übernahme auf den Computer
- ? Von analogen Kameras/Filmen über Foto-CDs der Labors durch scannen von Papierabzügen/Dias - oder durch Digitalisierung von Dias bei professionellen Dienstleistern
- ? Übersicht über digitale Kameratechnik
	- Auflösung 1,3 Megapixel (9 x 13 cm)
	- Auflösung 2,1 Megapixel (10 x 15 cm)
	- Auflösung 3,3 Megapixel (13 x 18 cm)
	- Auflösung über 4 Megapixel (Vorteil bei Vergrößerungen)
	- Fixfokus/AutoFokus
	- Optik / digitaler/optischer Zoom, Brennweiten (28 50 110)
	- Sucher mit Dioptrienausgleich / LCD-Display
	- Blendensteuerung, Belichtungsprogramme, Steuerung
	- Akkus und Batterietechnik

- Speicherkartentechnik und -größen (Compact Flash I/II, Smart Media, Memory Stick, MMC, SD-MMC, xD-Card, Empfehlung für Technik und -größen - z.B. Speicherbedarf)

## **6 Gliederung derKurseinheiten**

## **Was muss ich die Speicherung von Fotodateien wissen?**

Das Grundwissen vermitteln, was man zum Speichern von Fotodateien wissen sollte:

- ? Was ist ein Digitalbild (Bitmap kurz erklären)
- ? Wie groß werden Digitalbilder vom Datenvolumen
	- 1,3 Megapixel a 3 Farben (24 Bit oder 3 Byte)
	- 1,3 Megapixel = 3,9 Mbyte pro Foto
	- $2,1$  Megapixel = 6 Megabyte pro Foto
	- $3.3$  Megapixel = 10 Megabyte pro Foto

Vergleich: Diskette 1,44 Mbyte, CD 640 - 700 Mbyte = ca. 100 Fotos bei 2,1 Mio Pixel oder 64 Fotos bei 3,3 Mio Pixel, Speicherkarte  $8/16/32$  Megabyte = 5 - 10 Fotos, Analogfilm 24/36 Aufnahmen

? Grafikformate (Abriss)

Trick: Fotos werden beim Speichern in Dateien in verschiedenen Formaten gesichert und mit trickreichen Verfahren komprimiert - Bildinformationen reduzieren, Wiederholungen zur Komprimierung verwenden z.B. 3 Punkte blau

- BMP Windows Format, 16 Mio. Farben, meist unkomprimiert
- PCX Paintbrush-Format, 16 Mio. Farben, einfache Komprimierung
- TIFF Farbe, unkomprimiert und komprimiert mit verschiedenen Verfahren, plattformunabhängig, daher im professionellen Bereich beliebt, auch bei FAX-Übertragung b/w benutzt
- GIF 256 Farben, im Internet zur Speicherung von Logos benutzt, trickreiches Komprimierverfahren, erzeugt kleine Dateien
- PNG 65.000 Farben, Komprimierung, nur wenig benutzt
- JPEG Fotoformat, 16 Mio. Farben, reduziert Bildinformationen und eine verlustbehaftete Komprimierung für Fotos, reduziert Fotos um den Faktor 10 - 100 fach

## **TIPP**

Von den meisten Kameras werden JPEG-Dateien geliefert, möglichst als TIFF speichern, nie Original bearbeiten, bei Speicherung im JPEG möglichst geringe Komprimierung bzw. hohe Qualität wählen.

Anschließend geht es darum, wo Bilder gespeichert werden und wie sich Fotodateien weiter auf dem Computer bearbeiten lassen

## **Lerneinheit 2**

Jetzt geht es um das Speichern und Weiterverarbeiten von Fotodateien.

## **Wo werden Fotos auf dem Computer gespeichert?**

Das Grundwissen vermitteln, was man zum Speichern von Fotodateien kennen sollte:

- ? Auf Foto CDs
- ? Im Ordner *Eigene Dateien/Eigene Bilder*
- ? Organisation von Fotos in Ordnern Organisationsschema überlegen Jahr

Monat

Ereignis Urlaub Garten Feste

Vorteil: gute chronologische Übersicht, Nachteil: starke Baumstruktur, Motive schlecht zu finden

#### Ereignis

Feiern Geburtstag Juli Hochzeit 2003

Urlaub

Sommer 2002 Ostern 2003

Garten

Mai 2003

Vorteil: Themenorientierter Zugriff, gute chronologische Struktur Nachteil: Schema muss vorher stehen

Möglichkeit, auf Katalogisierprogramme zuzugreifen

## **Wie kommen die Fotos auf den Computer?**

Das Grundwissen vermitteln, wie sich Fotos einlesen lassen:

? Von Digitalkamera auf den Computer Treiberproblem mit Windows ansprechen (alte Kamera - neues Windows funktioniert nicht), TWAIN oder WIA-Treiber: Ansprechen über Assistenten oder Software Lösung: Kamera mit Digital Storage Drive-Technik (USB Storage Class) - Kamera wird am Computer als Laufwerk erkannt

- ? Verwenden eines Kartenlesers am Computer
	- welche Speichermedien werden unterstützt
	- wie ist ein solches Medium organisiert

## **8 Gliederung derKurseinheiten**

- EXIF-Informationen
- Kopieren der Dateien
- ? Von Foto-CD

Kopieren auf den PC (mit Programm, mit Ordnerfenster)

- ? Scan von Dia und Papierabzug
	- Scanner mit Auflichteinheit (Papierabzüge)
	- Moiree-Problem bei Rasterdruck (Zeitschrift)
	- Scanner mit Durchlichteinheit (Dia)
	- Dia-Scanner für Dias und Negative
	- Dias von Dienstleistern scannen lassen (Links auf Borncity)
- ? Speichern der Dateien als TIFF

## **Fotos am Computer weiter verarbeiten**

Das Grundwissen vermitteln, wie sich Fotos drucken, versenden oder in Word-Dokumenten einbinden lassen:

- ? Wie kann ich Bilder am Computer ansehen
	- Miniaturansicht (in allen Windows-Versionen)
	- Filmstreifen in Windows XP
	- Bild und Faxanzeige in allen Windows XP / Millennium
- ? Erstellen einer Diashow am Computer
	- Diashow in Windows Millennium/XP
	- Diashow in anderen Windows-Versionen mit IrfanView
	- ggf. als HTML-Show
	- ggf. als VCD, S-VCD, DVD, kann auf DVD-Player abgespielt werden, (Verweis auf "Computer-Easy" Titel)

## **Papierabzüge, was muss ich wissen**

Alles rund um Papierabzüge

- ? Papierabzüge selbst drucken
	- was brauche ich (Fotopapier, Fotodrucker)?
	- Programme zum Drucken (Windows XP-Assistent, Sigel-Druck)
	- Vorteil: schnell, Qualität sofort sichtbar
	- Nachteil: teurer, Haltbarkeit der Farben, Wasserlöslichkeit
- ? Papierabzüge vom Labor
	- was brauche ich (Internetzugang, Medienversand)?
	- Druckstation in Warenhäusern (Media Markt MTZ)
	- Vorteil: preiswert, Qualität wie konventionelle Papierbilder
	- Nachteil: langsam, Qualität oft schlecht

## **Fotos weiter nutzen**

Wie kann ich Fotos weiter in Dokumenten nutzen

- ? In Einladungen/Grußkarten einbinden
	- zeige, wie so etwas in Word eingebunden werden kann Verweis auf "Digitale Fotografie - leichter Einstieg für Senioren", "Office - leichter Einstieg für Senioren", "Computer - leicher Einstieg für Senioren", "Computer - Easy: Alles rund um den PC "

## **Gliederung derKurseinheiten 9**

- ? Versand per E-Mail
	- was ist zu beachten (Bildgröße reduzieren)
	- wie geht der Versand
	- wie lassen sich empfangene Bilder ansehen
- ? Ggf. Foto-Album im Web
	- von Dienstleistern
	- Free-Space-Anbieter und Pay-Sites

## **Lerneinheit 3 + 4**

## **Fotobearbeitung am Computer**

Zeigen, wie sich Fotos am Computer nachbearbeiten lassen

- ? Was kann man tun?
	- katalogisieren
	- verlustfrei drehen (Win XP Problem)
	- beschneiden
	- Größe korrigieren
	- Weißabgleich, rote Augen, Filtern, Aufhellen etc.
- ? Welche Software wird benötigt?
	- Adobe PhotoShop Elements 2.0
	- Microsoft Picture IT (Works)
	- Ulead Photo Impact
	- XnView (kostenloses Programm)
- ? Arbeiten mit XnView
	- Ansehen von Bildern (von CD, Festplatte)
	- Laden der Bilder
	- Drehen der Bilder
	- Exif-Informationen abrufen
	- Größenänderung/Beschneiden
	- Speichern unter neuem Dateinamen
		- (Dateiformate variieren und Größe vergleichen,
		- JPEG-Komprimierungsfaktor variieren
		- und Größenvergleich der Bilddateien vornehmen)
	- Bild spiegeln
	- Rote Augen Korrektur
	- Farbabgleich/Farbverbesserungen
	- Effekte (Rauschen, Weichzeichnen, Sepia, Filter)
- ? Ausblick …

## **HINWEIS**

Der Stoff ist bereits recht umfangreich. Der Trainer kann je nach Kenntnisstand der Teilnehmer kürzen. Details, Lernschritte und konkrete Anleitungen finden Trainer und Teilnehmer im Markt + Technik-Titel »Digitale Fotografie - leichter Einstieg für Senioren«.

## **10 Literatur**

## **Literatur**

#### **Das Buch zum Kurs:**

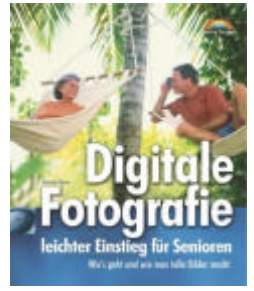

**Günter Born: Digitale Fotografie – leichter Einstie g für Senioren,** ISBN 3-8272-6526-6, Markt + Technik Verlag Alles zu Digitalkameras, Aufnahmetechniken, Scannen und Bildbearbeitung

Dieses Buch führt Sie Schritt-für-Schritt in die Thematik ein. Sie erfahren wissenswertes rund um Digitalkameras sowie nützliches und unbedingt erforderliches Know-how zur Übernahme und Nutzung Fotos. Anregen zum Schießen besserer Fotos, zur Bearbeitung der Ergebnisse , zum Scannen oder zur Übernahme konventioneller Fotos auf den PC, runden das Programm ab. Dieses Buch bietet Ihnen einen angenehmen Einstieg. Fachbegriffe werden getrennt erläutert und bebilderte Arbeitsschritte zeigen wie etwas geht.

## **Weitere Titel:**

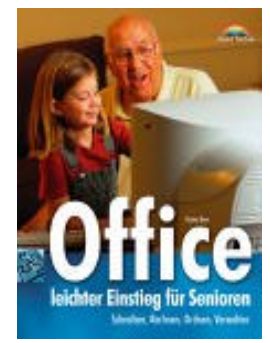

**Günter Born: Office – leichter Einstieg für Senioren**,

ISBN 3-8272-6251-8, Markt + Technik Verlag

Alles zu Word, Excel, Works und deren Einsatz im privaten Umfeld

Dieses Buch bietet Ihnen einen leichten und angenehmen Einstieg in die Welt der Büroprogramm. Es beginnt ganz von vorne mit Word und führt Sie über Dokumentgestaltung (Briefe, Einladungen etc.) zum Umgang mit Tabellenkalkulationsprogrammen wie Excel oder Works. Anschließend sind Sie fit und können den Computer für die anfallenden Schreib- und Büroaufgaben nutzen.

#### **Günter Born: Internet – leichter Einstieg für Senioren**, ISBN 3-8272-5984-3, Markt + Technik Verlag

**Günter Born: Computer – leichter Einstieg für Senioren**, ISBN 3-8272- 6210-0, Markt + Technik Verlag

**Günter Born: Windows – leichter Einstieg für Senioren,** ISBN 3-8272-6526-6, Markt + Technik Verlag

Die Bücher beginnen ganz von vorn und führen den Leser/die Leserin mit einer einfachen, verständlichen Sprache über Schritt-für-Schritt-Anleitungen mit vielen großformatigen Abbildungen sowie einer bestens lesbaren Schrift an die heran. Fachbegriffe werden getrennt erklärt oder lassen sich im Lexikonteil nachschlagen. Ein Anhang gibt kleine Hilfen bei Pannen. Es sind die Erfahrungen des Autors als Trainer in Senioren-Computerkursen eingeflossen.